# Урок 12 **Тема: «***Основи вебдизайну".*

Розробник викладач інформатики Якубова Т.М.

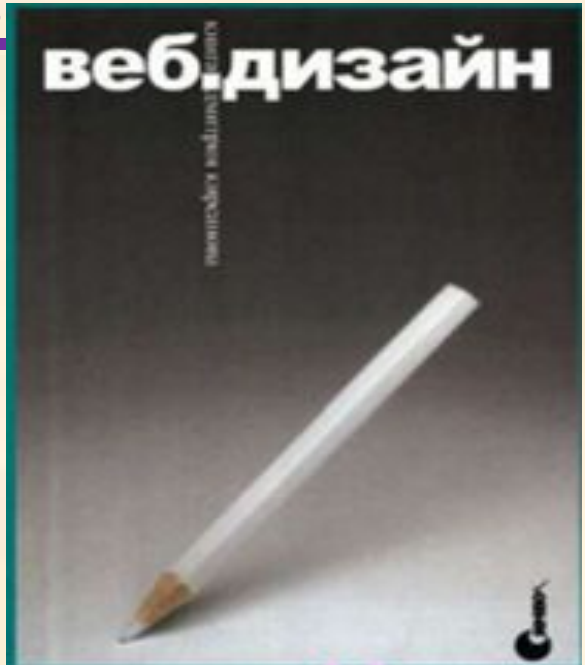

# Web-сторінка

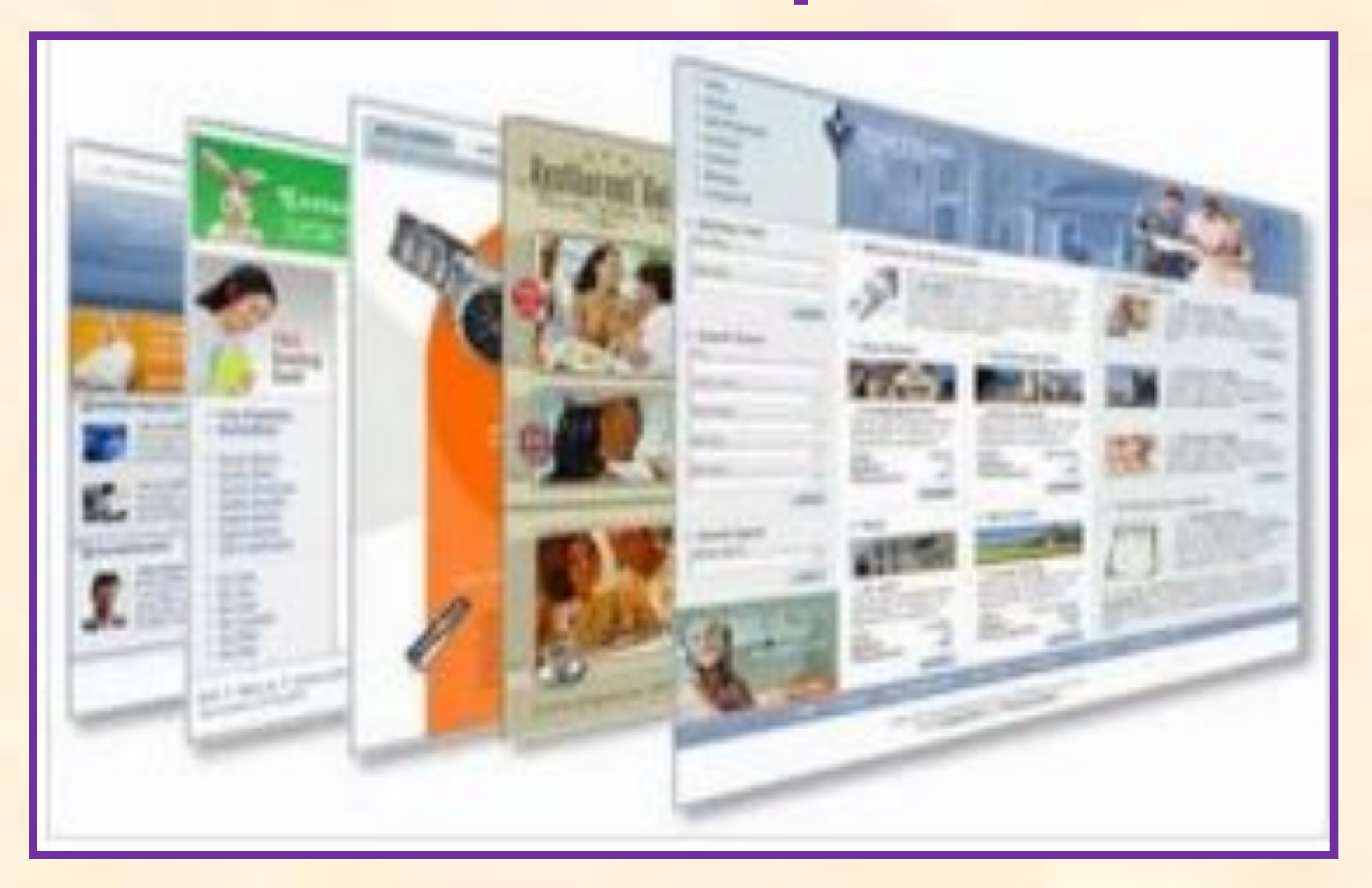

# Браузер

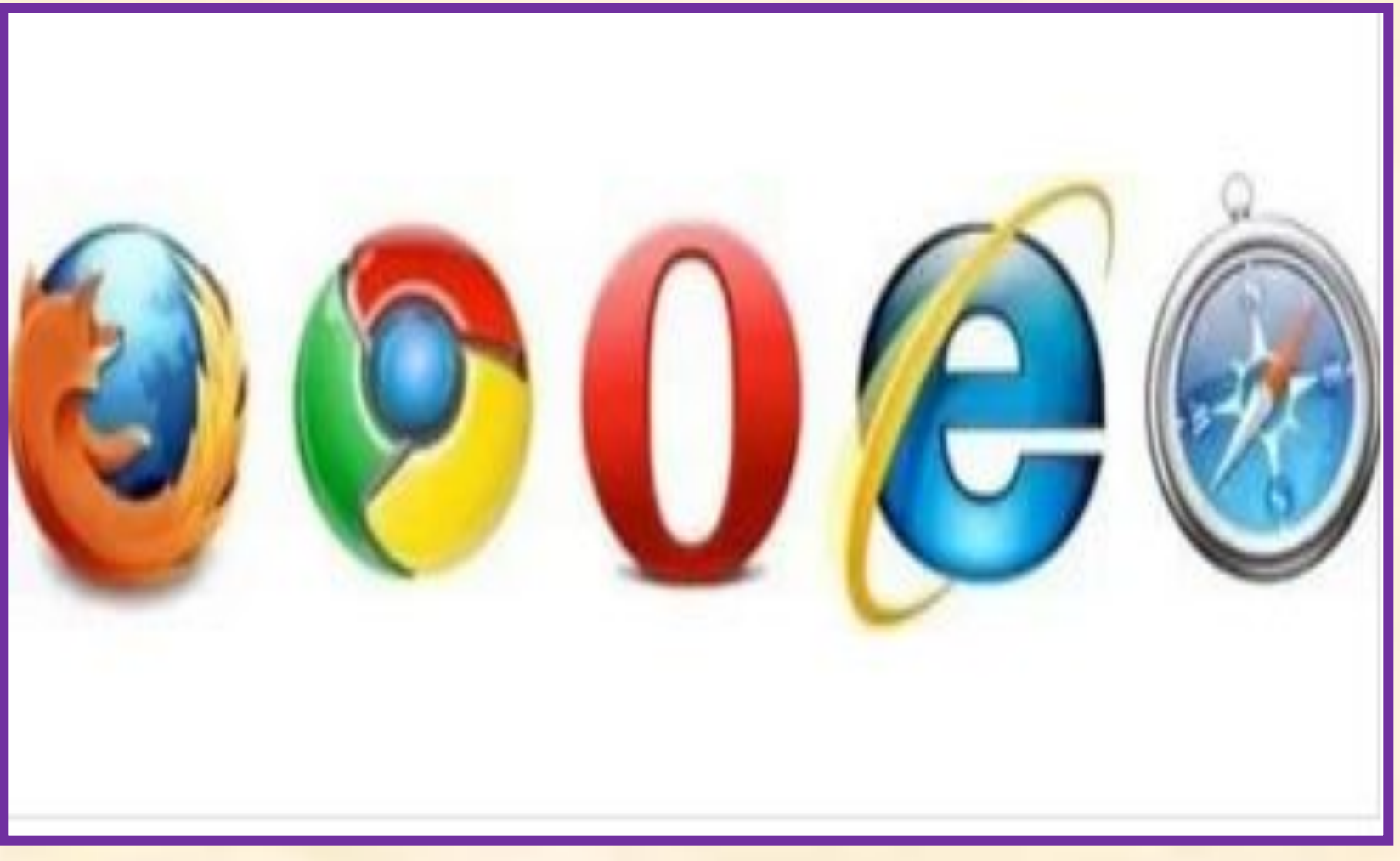

### Гіпертекст

Поняття "Гіпертекст" запровадив Тед Нельсон у 1969 році

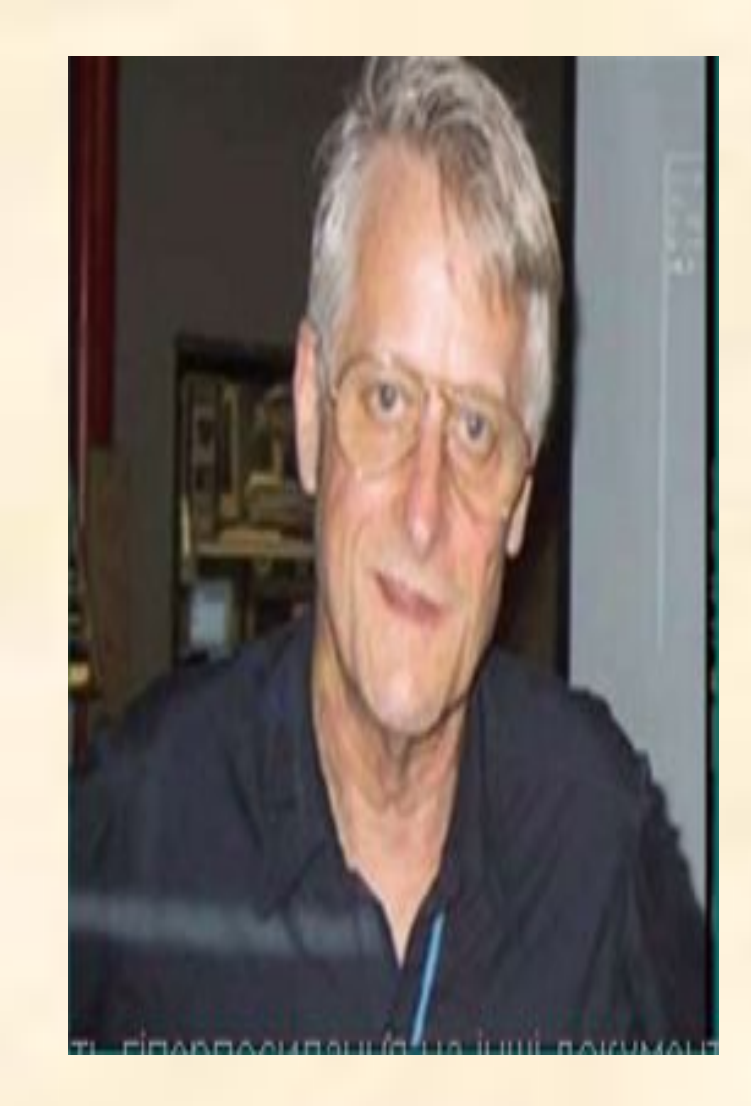

# Гіперпосилання

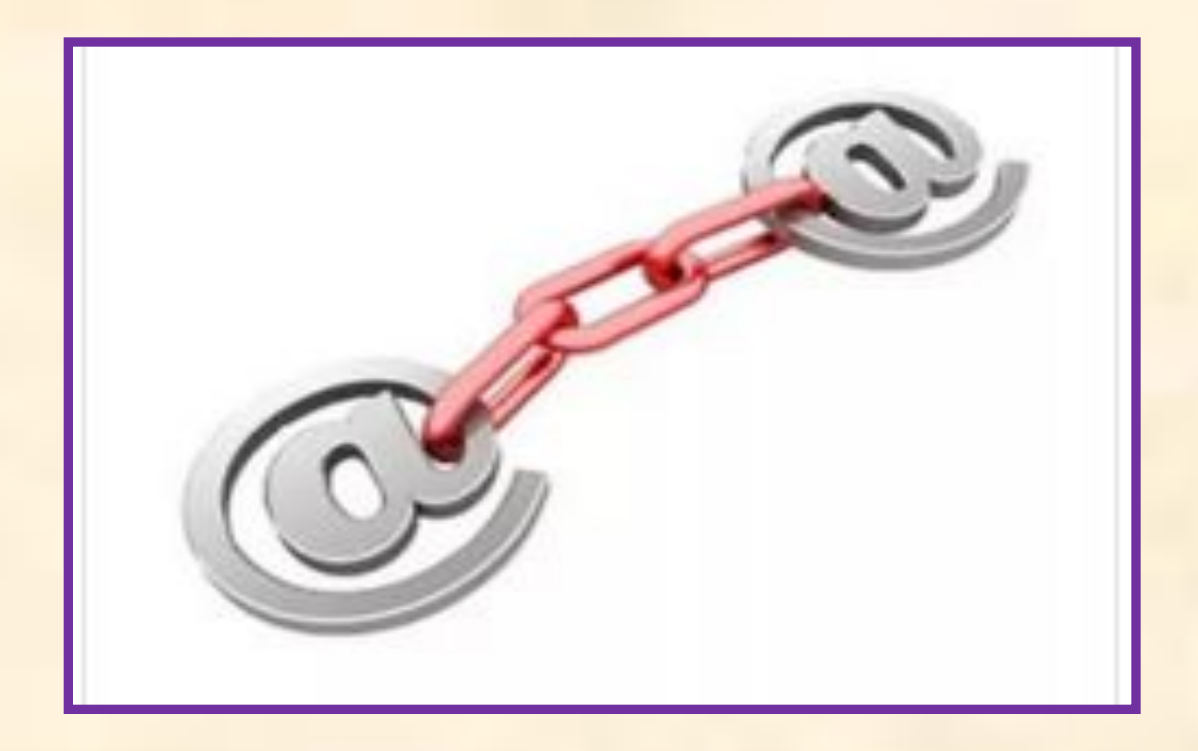

# Гіпермедіа

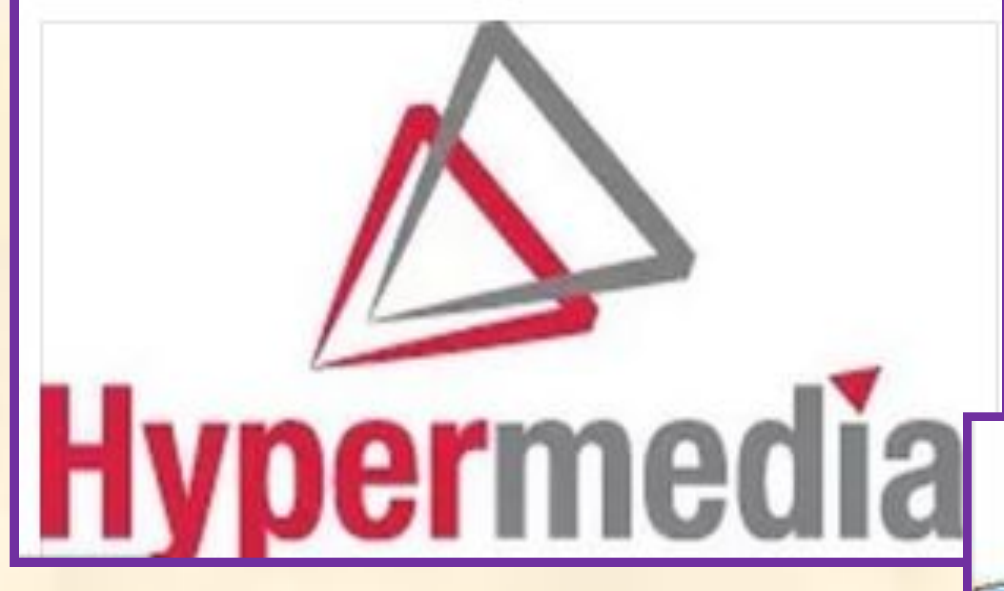

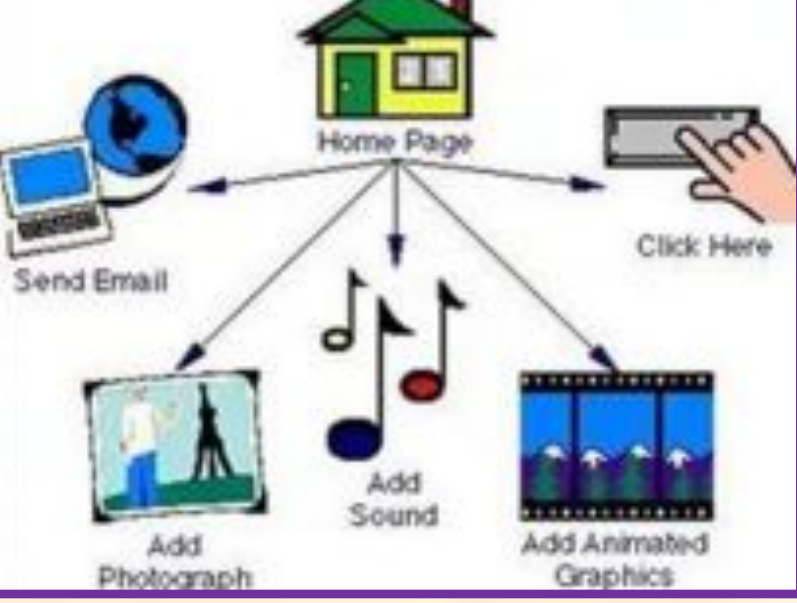

#### Для опанування основами вебдизайну, необхідно знати:

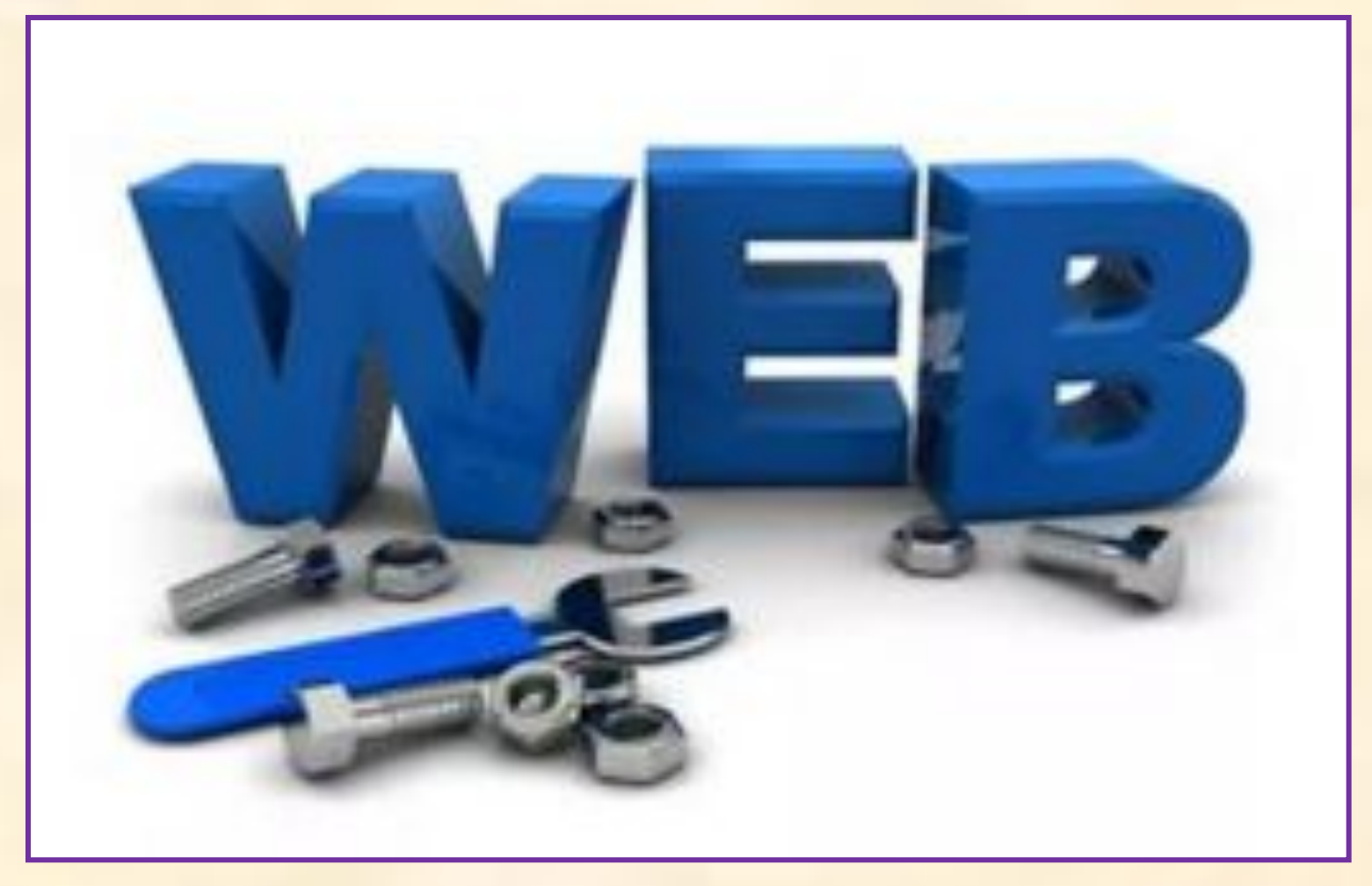

### Найпопулярніші Вебредактори

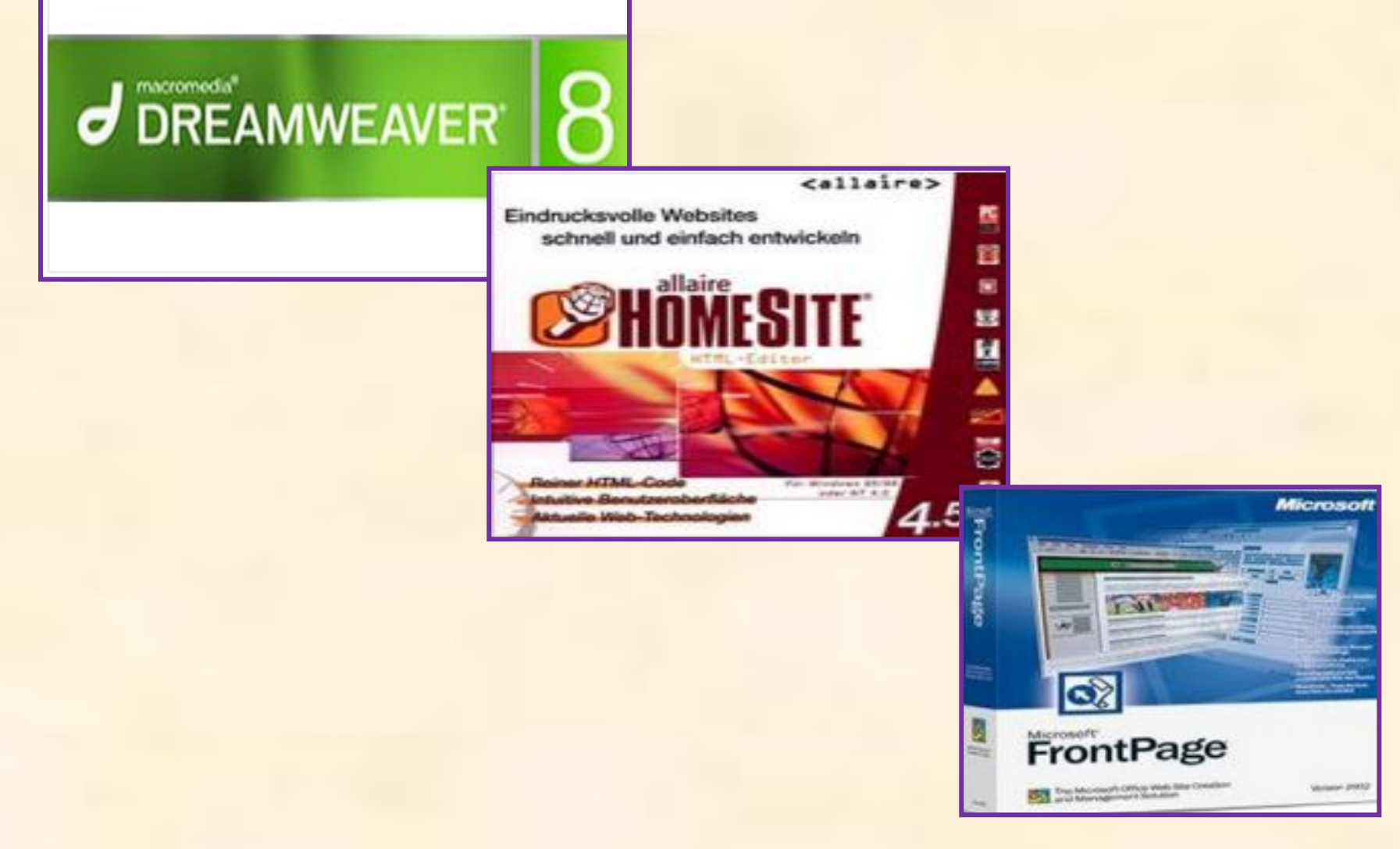

# Склад URL

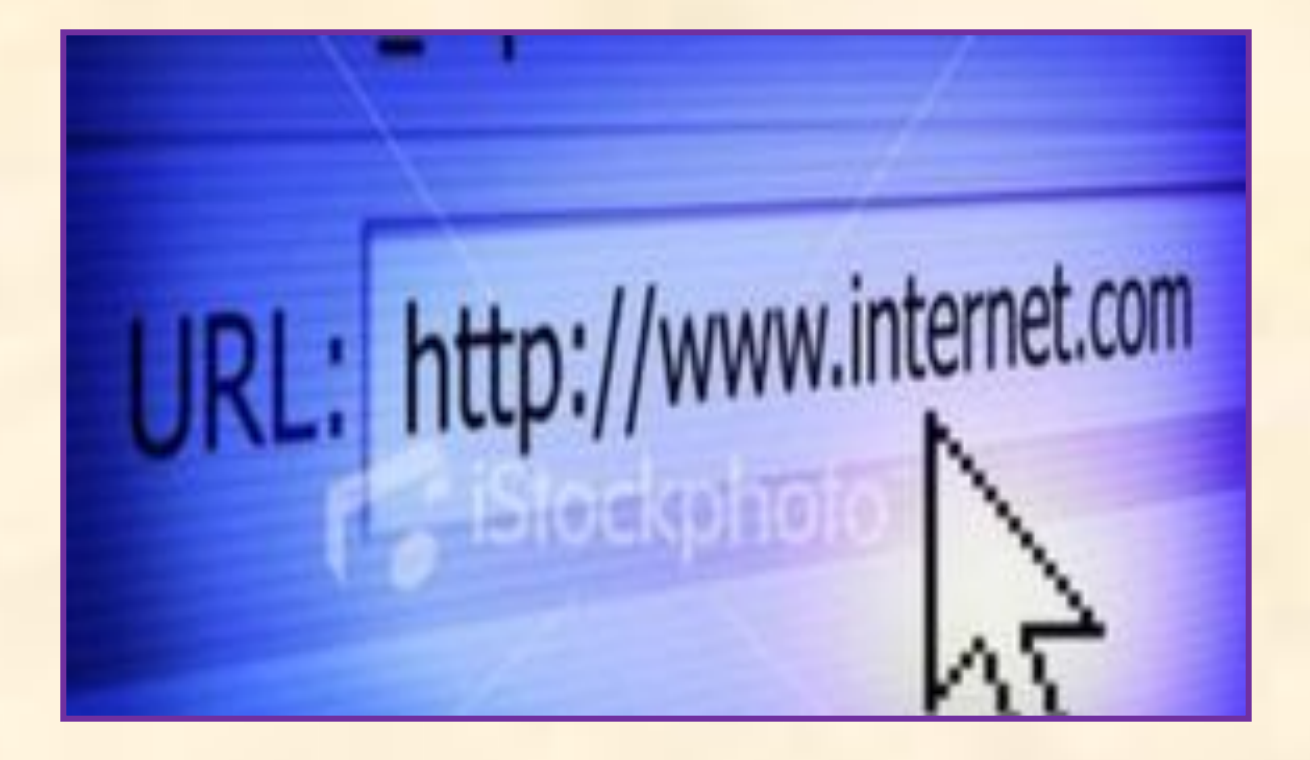

### Типи Web- сторінок

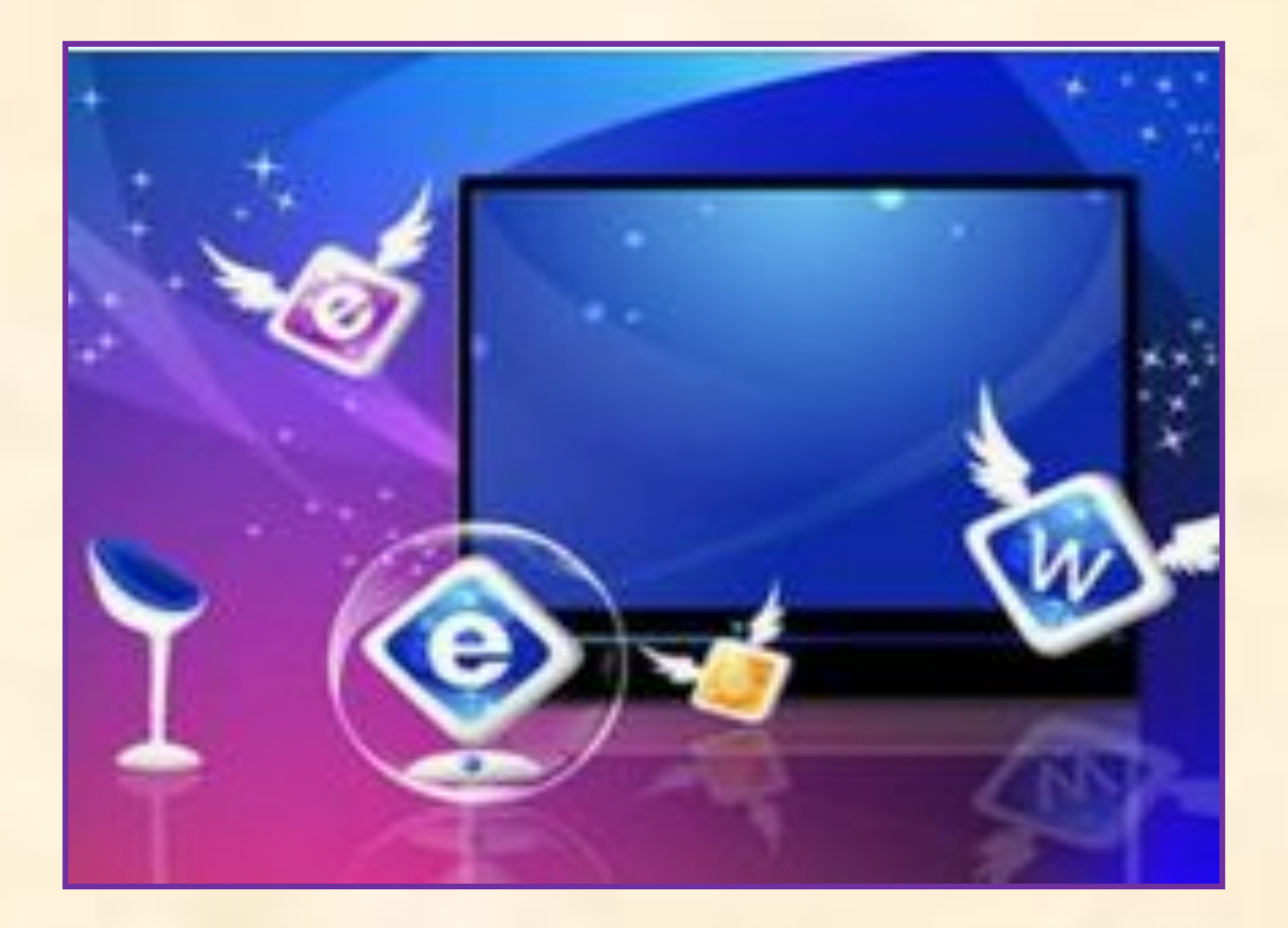

## Класифікація сайтів

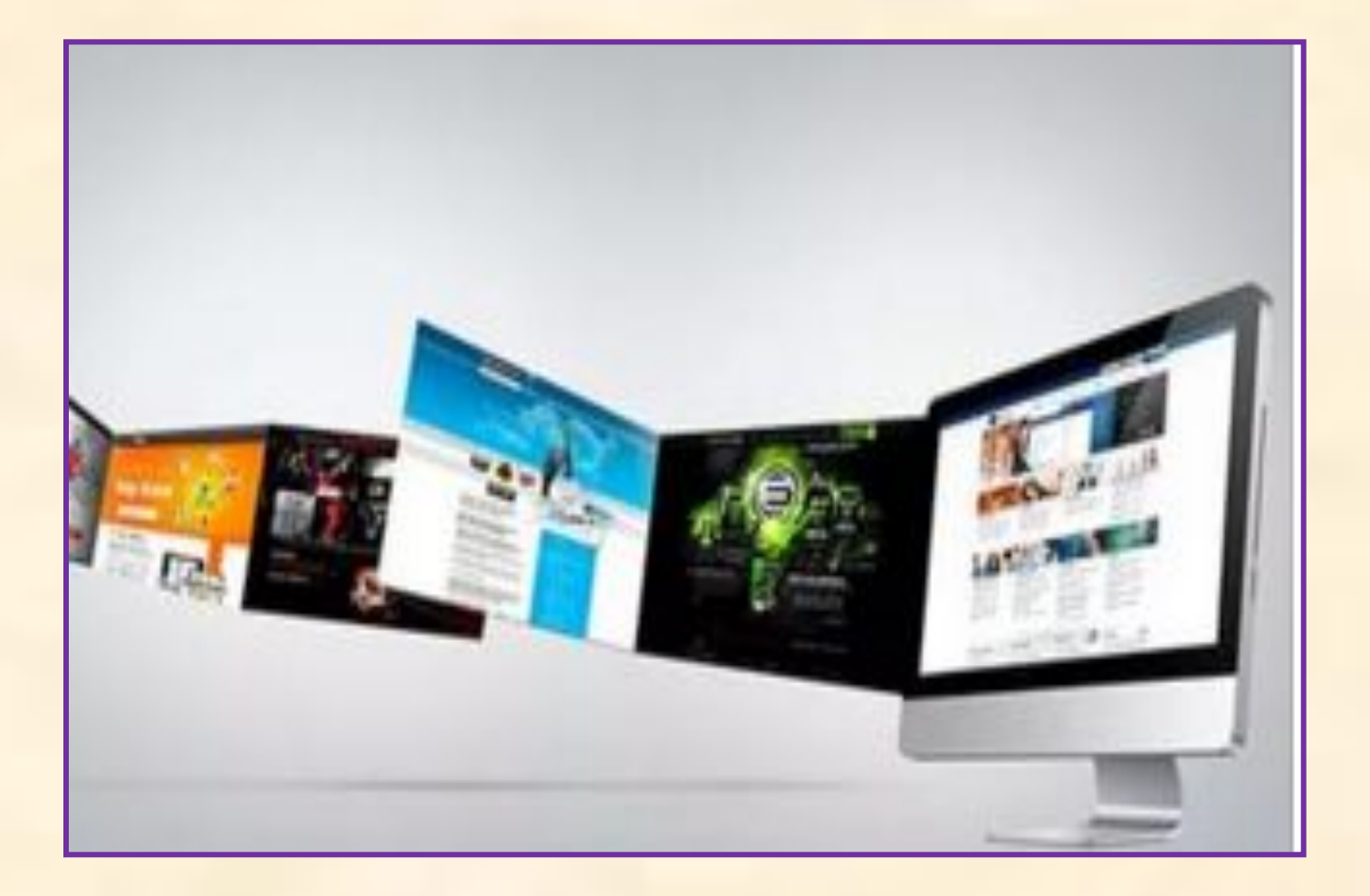

### Етапи створення сайтів

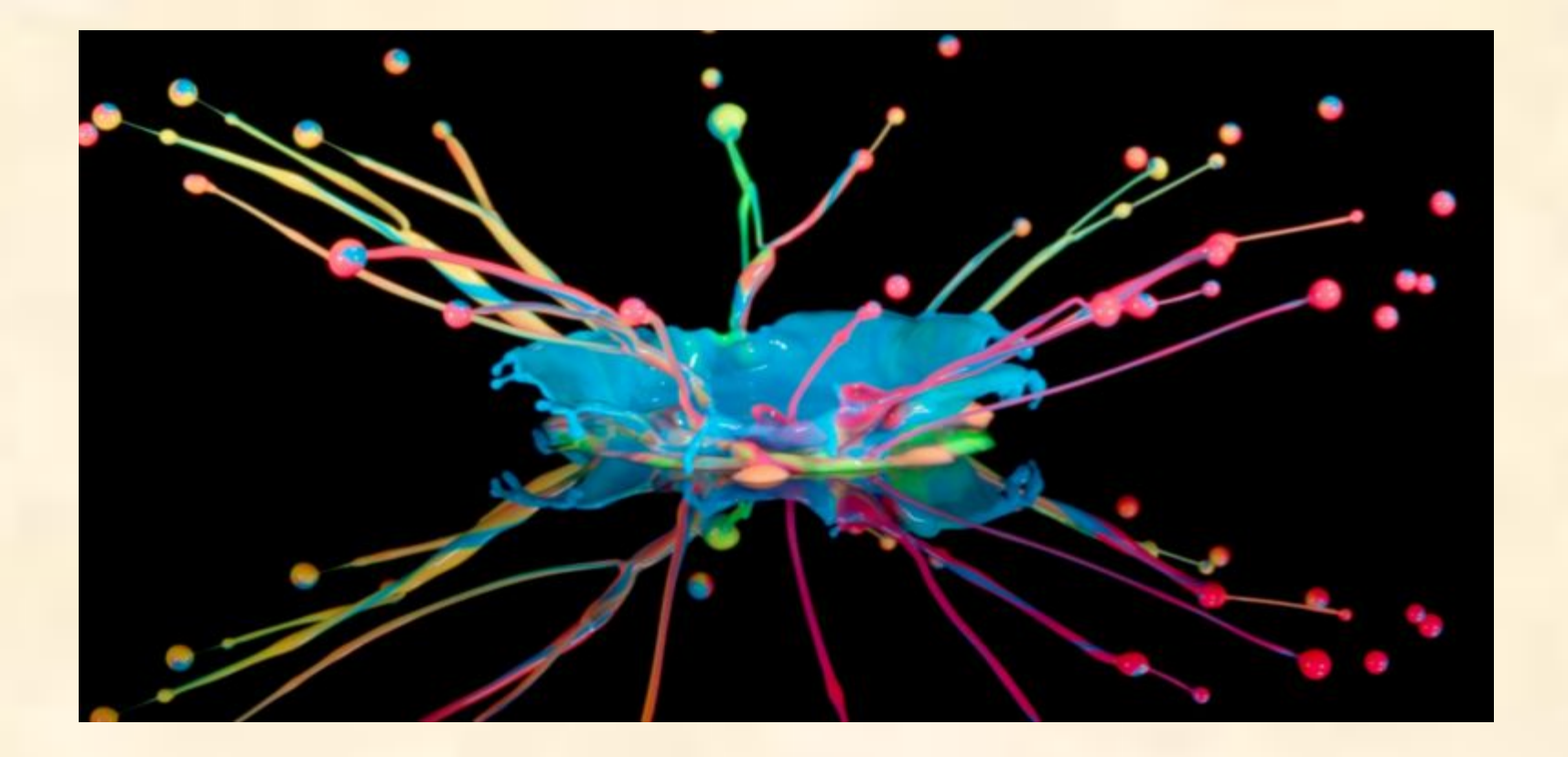

# •Дякую за увагу!

### *Веб-сторінка*

• - це текстовий документ, записаний у форматі HTML з використанням спеціальних кодів (тегів), за допомогою яких в текст можна вставляти графічні зображення, музику, відео фрагменти тощо.

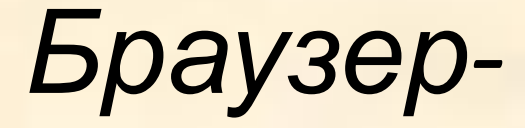

• – спеціальна програма для перегляду веб-сторінок. Найпопулярніші веб-браузери – **Internet Explorer, Opera, Mozilla, Firefox.**

#### *Теги (дескриптори)*

• - це коди мови HTML (мова розмітки гіпертексту), за допомогою яких розмічають вихідний текст.

#### HTML-документ

• - це звичайний текстовий файл із розширенням .htm або .html.

#### *Створення веб-сторінок.*

• Всі теги починаються із символу < і закінчуються символом >.

### *Відкривальні і закривальні теги*.

• Відкривальні теги можуть мати атрибути, що впливають на ефект, створений тегом.

### Парні теги

#### **Називаються** *контейнерами.*

- Приклади парних тегів:
- <HTML></HTML>
- $<\!\!B\!\!><\!\!/B\!\!>$
- <HEAD></HEAD>

#### Непарні теги

#### **Задають разовий ефект у місці своєї появи.**

- Наприклад:
- <BR>,<HR>

#### *Структура HTML-документа:*

- <HTML>
- <HEAD>
- <TITLE> Заголовок документа </TITLE>
- </HEAD>
- <BODY> Текст веб-сторінки </BODY>
- </HTML>
- Атрибут вирівнювання тексту ALIGN.
- Наприкладеи вирівнювання.
- <H2 ALIGN=center>Текст заголовка</H2> вирівнювання по центру
- <H2 ALIGN=right>Текст заголовка</H2> вирівнювання по правому краю
- <H2 ALIGN=left>Текст заголовка</H2> вирівнювання по лівому краю

#### *Теги абзаців.*

- ⚫ Текст, розміщений між тегами <P> і </P> власне і буде одним абзацом.
- Тег <BR> перехід на новий рядок без створення абзацу.
- **Тег <HR> створення горизонтальних ліній,** які візуально ділять документ на частини.
- Тег <BODY> вибір кольору та зображення для всього документа і його тла.
- Тег <А> та </А> для створення гіперпосилання.
- HREF атрибут для тегу <А>. Значення цього атрибута – адреса *URL.*

#### *Посилання.*

- Загальний формат посилання такий:
- < А НРЕГ="ШЛЯХ або URL"> текст посилання </A>

#### *Створення шаблону веб-*

- 1. Увійти в текстовий редактор WordPad або Блокнот
- 2. Набрати текст:
	- <HTML>
	- <HEAD>
	- <TITLE> Назва веб-сторінки </TITLE>
	- </HEAD>
	- <BODY> Текст веб-сторінки </BODY> </HTML>
	- 3. Зберегти цей файл під ім'ям base.htm

#### Основні теги

- *1. Початок роботи* <HTML></HTML>
- *2. Заголовок вікна* <TITLE></TITLE>
- $3.$  *Тіло документа* <BODY> </BODY>
- *4. Фон таблиці* bgcolor ="колір"
- *5. Розмір тексту* (1 ─ 7) <FONT SIZE=n> …</FONT>
- *6. Розрив рядків* <BR>
- *7. Рухомий текст* <MARQUEE></MARQUEE>
- *8. Таблиці* <TABLE></TABLE>
- 1. Новий рядок таблиці <tr>
- 2. Форматування заголовка рядка чи стовпця
	- **…** $<$  $**th**$
	- 3. Форматування тексту комірки  $... |$